# **DFI** EC70B-SU Installation Guide

#### **Package Contents**

- 1 EC70B-SU system unit
- Mounting screws for Mini PCIe modules
- · Accessories for M.2 modules
- 1 Quick Installation Guide
- 1 CD disk includes:
  - Drivers / Manual

**Panel** 

Status LED (blue)
Power button with LED (3) (green)

Reset

COM 5 COM 6 CFast (2)

USB 3.0

**Front View** 

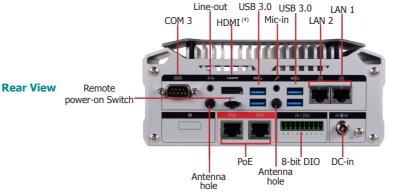

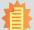

#### Notes:

- 1. COM 1 and COM 2 can be selected among RS232, RS422 and RS485 whereas COM3 to COM 6 are fixed at RS232.
- 2. CFast slot is optional and only available upon request.
- 3. Please gently press the power button to avoid possible damages.
- 4. The HDMI is a DP/HDMI combo port but can only provide HDMI connectivity (unless wired as a DP port by request). Please plug in an HDMI cable with the right orientation and alignment to avoid damage to the connector. You should feel resistance (due to a pin on the right) if the cable is not inserted correctly. For detailed instructions, please see a video at https://youtu.be/SUj07rfN5l8.

Aligning side \_\_\_\_\_\_Angled-corner Angled-corner \_\_\_\_\_\_Align this edge with the left side of the connector (up)

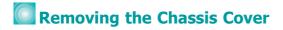

Please observe the following guidelines and follow the procedure to open the system.

- 1. Make sure the system and all other peripheral devices connected to it have been powered-off.
- 2. Disconnect all power cords and cables.
- 3. The 2 mounting screws on the bottom of the system are used to secure the cover to the chassis. Remove these screws and then put them in a safe place for later use.

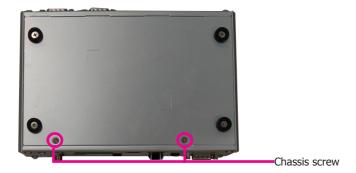

4. Lift the cover to open the system. The M.2 socket on the expansion board is readily accessible after removing the bottom cover.

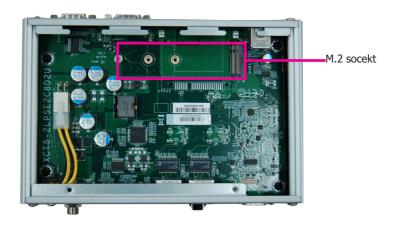

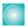

## Installing an M.2 card

The system is equipped with one M.2 socket (SATA signals) and supports 42mm, 60mm and 80mm M.2 SSDs.

To install an 80mm M.2 SSD:

- 1. Align the notch at the edge of the M.2 card with the key in the connector.
- 2. Insert the M.2 card into the connector.
- 3. Use the provided mounting screw to secure the card on the system board.

To install a 42mm or 60mm M.2 SSD:

- 1. Install the standoff at the 42mm or 60mm mounting position.
- 2. Align the notch at the edge of the M.2 card with the key in the connector.
- 3. Insert the M.2 card into the connector.
- 4. Use the provided mounting screw to secure the card on the system board.

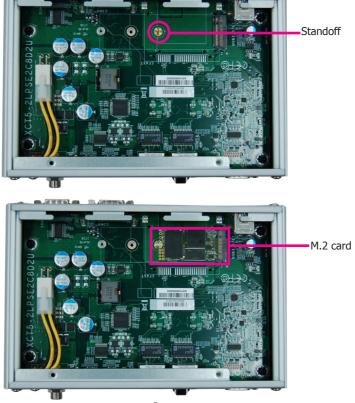

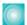

### **Installing a Mini PCIe Card**

The system board is equipped with 2 Mini PCIe slots: one full-size and one half-size slot. Here we will demonstrate the installation of a full-size Mini PCIe card.

The PCIe sockets are located on the main board; to access the main board, detach the expansion board on top of it. Remove the screws that affix the front and back bezels as shown in the following pictures to access the expansion board and uninstall it from the system.

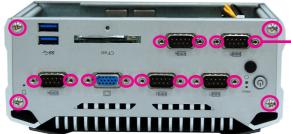

Use a wrench or a screwdriver with a socket end to remove the fasteners used on DE9 and VGA connectors.

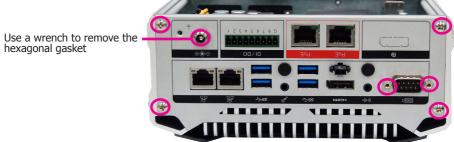

- 2. Grasp the Mini PCIe card by its edges and align the notch of the PCIe card with the key in the connector on the system board.
- 3. Push the Mini PCIe card down and use the provided mounting screw to secure the card on the system board.

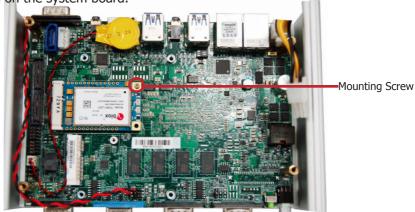

#### Note:

The system also has a half-size Mini PCIe slot that can accommodate either a Mini PCIe or an mSATA card. Refer to jumper settings for signal selection for this slot.

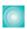

## Board Layout and Jumper Settings

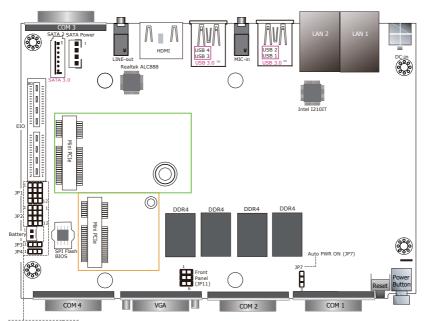

| COM4/DIO Pin Select  |       |
|----------------------|-------|
| LCOM4/DIO Pin Select | (JP2) |
|                      | (JP3) |
| SATA Select          | L     |
| Clear CMOS           | (JP4) |
|                      |       |

| COM4 / DIO Pin Select | JP1                                  |
|-----------------------|--------------------------------------|
| COM4                  | 1-2, 4-5, 7-8,<br>10-11 On (default) |
| DIO                   | 2-3, 5-6, 8-9,<br>11-12 On           |

| 1-2, 4-5, 7-8,     | Normal     | 1-2 On (default) |
|--------------------|------------|------------------|
| l0-11 On (default) | Clear CMOS | 2-3 On           |
| 2-3, 5-6, 8-9,     |            |                  |
| 11-12 On           |            |                  |
|                    |            |                  |

**Clear CMOS** 

| COM4 / DIO Pin Select | JP2                                  |
|-----------------------|--------------------------------------|
| COM4                  | 1-2, 4-5, 7-8,<br>10-11 On (default) |
| DIO                   | 2-3, 5-6, 8-9,<br>11-12 On           |

| Auto PWR ON | JP7              |
|-------------|------------------|
| Normal      | 1-2 On (default) |
| Auto-PWR ON | 2-3 On           |
|             |                  |

JP4

| Mini PCIe PCIe/SATA Select | JP3                 |
|----------------------------|---------------------|
| PCIe                       | 2-3 On              |
| SATA                       | 1-2 On<br>(default) |